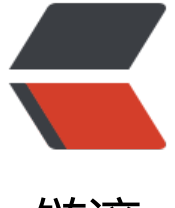

链滴

## 绘画板 06——[铅笔与](https://ld246.com)自定义鼠标图标

作者: crick77

- 原文链接:https://ld246.com/article/1474711147009
- 来源网站:[链滴](https://ld246.com/member/crick77)
- 许可协议:[署名-相同方式共享 4.0 国际 \(CC BY-SA 4.0\)](https://ld246.com/article/1474711147009)

github地址: https://github.com/wangyuheng/painter

DEMO地址: http://painter.crick.wang/

## **自定义鼠[标图标](https://github.com/wangyuheng/painter)**

可以通过css[设置cursor的方式指定鼠标图标](http://painter.crick.wang/)样式 | default | 默认光标 (通常是一个箭头) | | auto | 默认。浏览器设置的光标。 | | crosshair | 光标呈现为十字线。 | | pointer | 光标呈现为指示链接的指针(一只手) | | move | 此光标指示某对象可被移动。 | | e-resize | 此光标指示矩形框的边缘可被向右(东)移动。 | | ne-resize | 此光标指示矩形框的边缘可被向上及向右移动(北/东)。 | | nw-resize | 此光标指示矩形框的边缘可被向上及向左移动(北/西)。 | | n-resize | 此光标指示矩形框的边缘可被向上(北)移动。 | | se-resize | 此光标指示矩形框的边缘可被向下及向右移动(南/东)。 | | sw-resize | 此光标指示矩形框的边缘可被向下及向左移动(南/西)。 | | s-resize | 此光标指示矩形框的边缘可被向下移动(南)。 | | w-resize | 此光标指示矩形框的边缘可被向左移动(西)。 | | text | 此光标指示文本。 | | wait | 此光标指示程序正忙(通常是一只表或沙漏)。 | | help | 此光标指示可用的帮助(通常是一个问号或一个气球)。 |

也可以通过url指定自定义的图标样式,通常为.cur文件。

\$("#svgPanel").css("cursor", "url(style/img/cur/tool\_pencil.cur), auto");

auto为指定图标不存在时,鼠标显示的样式。

## **铅笔**

通过svg的path属性,可以绘制出鼠标移动轨迹,实现铅笔画图效果。svgjs提供了path()函数, 值为

- $\bullet$  M = moveto
- $\bullet$  L = lineto
- $\bullet$  H = horizontal lineto
- $\bullet$  V = vertical lineto
- $\bullet$  C = curveto
- $\bullet$  S = smooth curveto
- $\bullet$  Q = quadratic Belzier curve
- $\bullet$  T = smooth quadratic Belzier curveto
- $\bullet$  A = elliptical Arc
- $\bullet$  Z = closepath

所以mousedown时做 M+坐标点, mousemove时, 为L+坐标点, 可以指定不同的路径数据以达到 同的绘制效果,所以在构造函数中增加了一个prefix字段。

```
pencil.js 代码如下
```

```
(function() {
```

```
 var parent = null;
   var drawing = false;
   var element = null;
   var startPoint = null;
  var plot = null;
   var plotPrefix = null;
   var defaultPlotPrefix = 'L';
   function mousedown(event) {
      console.log('pencil mousedown');
     drawing = true; startPoint = svgDoc.transformPoint(event);
     plot = 'M' + startPoint.x + ' ' + startPoint.y; element = parent.path(plot).fill(GlobalStatus.getFillColor()).style("fill-opacity", GlobalStat
s.getFillOpacity()).stroke({
        width: GlobalStatus.getLineSize(),
        color: GlobalStatus.getFontColor()
      });
      return false;
   }
   function mousemove(event) {
      console.log('pencil mousemove');
      if (drawing) {
        var startPoint = svgDoc.transformPoint(event);
        console.log(plot);
       plot += plotPrefix + startPoint.x + '' + startPoint.y;
        element.plot(plot);
      }
      return false;
   };
   function mouseup(event) {
      console.log('pencil mouseup ' + element);
      drawing = false;
      if (element.attr("d").split(plotPrefix).length > 2) {
        element.pickable();
      }
      return false;
   }
```

```
 var listener = {
   mousedown: mousedown,
   mousemove: mousemove,
   mouseup: mouseup,
 };
 var Pencil = function(parentEle, prefix) {
   parent = parentEle;
  svgDoc = parent.doc(); DrawTool.init(svgDoc, listener);
   plotPrefix = prefix || defaultPlotPrefix;
  this.stop = function() {
      DrawTool.stop(svgDoc, listener);
   };
 };
```
this.DrawTool.Pencil = Pencil;

 ${}_{\{}^{}\})()$ ;

```
在首页监听铅笔的点击事件,并在页面加载完成后默认调用 $("#tool_pencil").click();
```

```
 $("#tool_pencil").on("click", function() {
   resetCurrentDrawTool();
   currentDrawTool = new DrawTool.Pencil(svgDoc);
   $("#svgPanel").css("cursor", "url(style/img/cur/tool_pencil.cur), auto");
 });
```
加了一个彩蛋,监听铅笔按钮的双击事件,可以绘制映射线。

```
 $("#tool_pencil").on("dblclick", function() {
   resetCurrentDrawTool();
   currentDrawTool = new DrawTool.Pencil(svgDoc, 'T');
   $("#svgPanel").css("cursor", "url(style/img/cur/tool_pencil.cur), auto");
 });
```
## **附**

在Tools的listener方法中,都加了一个return false; 避免事件向上传递。

在模拟的下拉列表lizeSize中,通过属性data-line-size记录width值,在GlobalStatus.getLineSize() 调用。

将已选择元素抽象到在GlobalStatus中,并提供管理方法。

```
pickedElementList: [],
pushPicked: function(o){
   return this.pickedElementList.push(o);
},
```

```
removePicked: function(o) {
 return this.pickedElementList.remove(o);
},
getPickeds: function(){
 return this.pickedElementList;
}
```